# MQ Queue To SQLite DB (MQ2SDB) Operation Manual

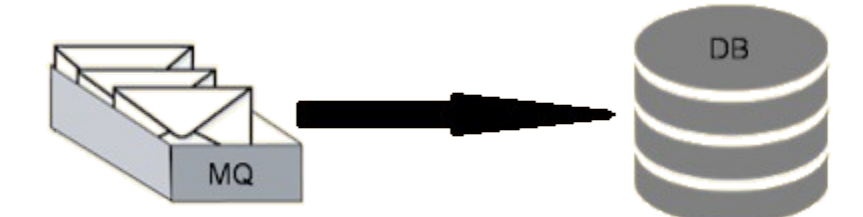

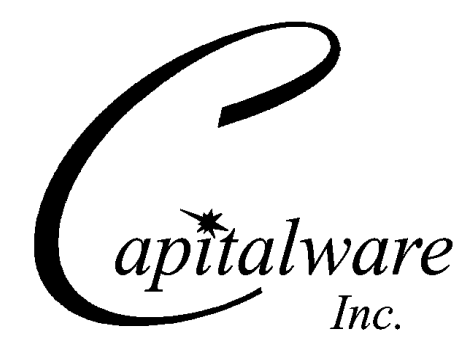

Capitalware Inc. Unit 11, 1673 Richmond Street, PMB524 London, Ontario N6G2N3 Canada sales@capitalware.com https://www.capitalware.com

Last Updated: January 2021. © Copyright Capitalware Inc. 2015, 2020.

# **Table of Contents**

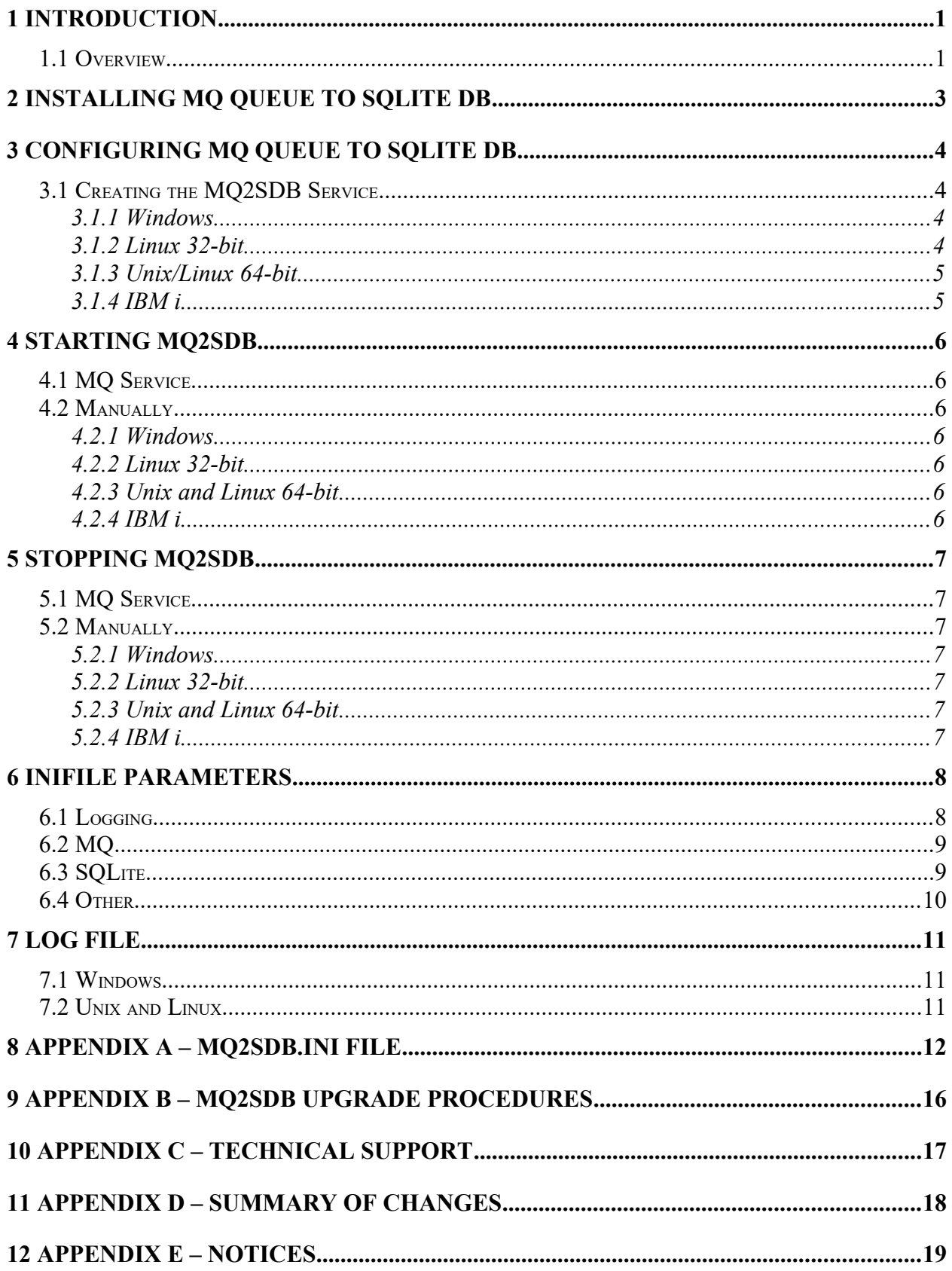

# <span id="page-4-1"></span>**1 Introduction**

## <span id="page-4-0"></span>**1.1 Overview**

*MQ Queue To SQLite DB* (MQ2SDB) program will offload MQ messages to an SQLite database.

MQ2SDB program can be run from the command line or as an MQ Service. I would strongly recommend that users run MQ2SDB program as an MQ Service on the same queue manager where MQMR (MQ Message Replication) is configured as an MQ API Exit. Hence, when the queue manager is started, MQ2SDB will write MQ messages to the SQLite database right away.

MQ2SDB program will create the database file based on the queue manager's name, the queue name and the current day's date.

File naming convention for the SQLite database file is as follows:

#### QMgrName-QueueName-YYYY\_MM\_DD.mqsdb

where

- **QMgrName** is the name of the MQ queue manager
- **QueueName** is the name of the MQ queue
- **YYYY\_MM\_DD** is the current year, month and day.

When retrieving MQ messages and writing them to an SQLite database, MQ2SDB program will automatically roll to the next file at midnight (or when the next message arrives after midnight).

MQ2SDB has been tested on Windows, IBM i, Unix and Linux environments.

MQ2SDB has an option parameters (*UseCompression* & *Compression*), that when enabled, will compress the message data.

MQ2SDB has implemented 7 lossless compression algorithms:

- *LZ4* is a lossless data compression algorithm that is focused on compression and decompression speed. It belongs to the LZ77 family of byte-oriented compression schemes. LZ4 algorithm is incredibly fast.
- *LZW* encodes sequences of 8-bit data as fixed-length 12-bit codes. I used Michael Dipperstein's implementation of LZW (Lempel-Ziv-Welch).
- LZMA uses a dictionary compression algorithm, whose output is then encoded with a range encoder, using a complex model to make a probability prediction of each bit (Lempel–Ziv–Markov). MQMC implemented the LZMA SDK from 7-Zip.
	- *LZMA\_FAST* uses the LZMA SDK from 7-Zip with a Level set to 4.
	- *LZMA\_BEST* uses the LZMA SDK from 7-Zip with a Level set to 5.
- **RLE** (Run Length Encoding) encodes sequences of the same data value occurring over many consecutive data elements are stored as a single data value and count.
- zlib only supports one algorithm, called DEFLATE, which uses a combination of a variation of LZ77 (Lempel–Ziv 1977) and Huffman coding.
	- *ZLIB\_FAST* uses zlib with a Level of *Z\_BEST\_SPEED*.
	- *ZLIB\_BEST* uses zlib with a Level of *Z\_BEST\_COMPRESSION*.

Note: Raspberry Pi is a Linux ARM 32-bit OS (Operating System). Hence, simply follow the Linux 32-bit instructions for installing and using the solution on a Raspberry Pi.

# <span id="page-6-0"></span>**2 Installing MQ Queue To SQLite DB**

MQ2SDB is included with MQMR, so there is no extra installation steps.

# <span id="page-7-3"></span>**3 Configuring MQ Queue To SQLite DB**

MQ2SDB is included with MQMR, so there is no extra installation steps.

## <span id="page-7-2"></span>**3.1 Creating the MQ2SDB Service**

The MQMR distribution includes an MQSC file with 2 MQSC commands. The first command defines the MQ2SDB service to MQ and the final command starts the service.

#### <span id="page-7-1"></span>**3.1.1 Windows**

The following is the sample MQ2SDB MQSC file for Windows:

```
*
***********************************************************
* Create or Update the MQ2SDB Service
***********************************************************
*
DEFINE SERVICE(MQ2SDB)
        CONTROL(STARTONLY) +
        SERVTYPE(SERVER) +
        STARTCMD('C:\Capitalware\MQMR\mq2sdb.exe') +
        STARTARG('C:\Capitalware\MQMR\mq2sdb.ini') +
        DESCR('MQMR MQ2SDB Service') +
        REPLACE
*
***********************************************************
* Start the service
***********************************************************
*
START SERVICE(MQ2SDB)
```
#### <span id="page-7-0"></span>**3.1.2 Linux 32-bit**

The following is the sample MQ2SDB MQSC file for Linux 32-bit:

```
*
***********************************************************
* Create or Update the MQ2SDB Service
***********************************************************
*
DEFINE SERVICE(MQ2SDB) +
       CONTROL(STARTONLY) +
       SERVTYPE(SERVER) +
 STARTCMD('/var/mqm/exits/mq2sdb.exe') +
 STARTARG('/var/mqm/exits/mq2sdb.ini') +
      DESCR('MQMR MQ2SDB Service') +
       REPLACE
*
***********************************************************
* Start the service
***********************************************************
*
START SERVICE(MQ2SDB)
```
#### <span id="page-8-1"></span>**3.1.3 Unix/Linux 64-bit**

The following is the sample MQ2SDB MQSC file for Unix/Linux 64-bit:

```
*
***********************************************************
* Create or Update the MQ2SDB Service
***********************************************************
*
DEFINE SERVICE(MQ2SDB) +
       CONTROL(STARTONLY) +
      SERVTYPE(SERVER) +
 STARTCMD('/var/mqm/exits64/mq2sdb.exe') +
 STARTARG('/var/mqm/exits64/mq2sdb.ini') +
 DESCR('MQMR MQ2SDB Service') +
       REPLACE
*
***********************************************************
* Start the service
     ***********************************************************
*
START SERVICE(MQ2SDB)
```
#### <span id="page-8-0"></span>**3.1.4 IBM i**

The following is the sample MQ2SDB MQSC file for IBM i:

```
*
***********************************************************
* Create or Update the MQ2SDB Service
***********************************************************
*
DEFINE SERVICE(MQ2SDB) +
        CONTROL(STARTONLY) +
        SERVTYPE(SERVER) +
       STARTCMD('MQMR/MQ2SDB') +
        STARTARG('/QIBM/UserData/mqm/mqmr/mq2sdb.ini') +
        DESCR('MQMR MQ2SDB Service') +
        REPLACE
*
***********************************************************
* Start the service
***********************************************************
*
START SERVICE(MQ2SDB)
```
# <span id="page-9-6"></span>**4 Starting MQ2SDB**

This section describes the starting of MQ2SDB.

## <span id="page-9-5"></span>**4.1 MQ Service**

Running MQ2SDB as an MQ service is the recommended approach. The queue manager will automatically start MQ2SDB when it starts and MQ2SDB will stop when the queue manager shuts down.

## <span id="page-9-4"></span>**4.2 Manually**

MQ2SDB can be manually started via a Windows Command Prompt, Unix/Linux shell or IBM i shell.

#### <span id="page-9-3"></span>**4.2.1 Windows**

To use the mq2sdb program on Windows, open a Command Prompt and type the following:

cd /D C:\Capitalware\MQMR\ mq2sdb.exe

#### <span id="page-9-2"></span>**4.2.2 Linux 32-bit**

To use the mq2sdb program on Unix/Linux for MQ 32-bit, open a shell prompt and type the following:

```
cd /var/mqm/exits/
./mq2sdb
```
#### <span id="page-9-1"></span>**4.2.3 Unix and Linux 64-bit**

To use the mq2sdb program on Unix/Linux for MQ 64-bit, open a shell prompt and type the following:

```
cd /var/mqm/exits64/
./mq2sdb
```
#### <span id="page-9-0"></span>**4.2.4 IBM i**

To use the mq2sdb program on IBM i, issue the following command on the Command Prompt:

CALL MQMR/MQ2SDB

# <span id="page-10-6"></span>**5 Stopping MQ2SDB**

This section describes the stopping of MQ2SDB.

## <span id="page-10-5"></span>**5.1 MQ Service**

When the queue manager is stopped, MQ2SDB will automatically end.

# <span id="page-10-4"></span>**5.2 Manually**

MQ2SDB can be manually stopped via a Windows Command Prompt, Unix/Linux shell or IBM i shell using the putquit program.

#### <span id="page-10-3"></span>**5.2.1 Windows**

To use the putquit program on Windows, open a Command Prompt and type the following:

```
cd /D C:\Capitalware\MQMR\
putquit.exe -m {QmgrName} -q {QueueName}
```
#### <span id="page-10-2"></span>**5.2.2 Linux 32-bit**

To use the putquit program on Linux for MQ 32-bit, open a shell prompt and type the following:

```
cd /var/mqm/exits/
./putquit -m {QmgrName} -q {QueueName}
```
#### <span id="page-10-1"></span>**5.2.3 Unix and Linux 64-bit**

To use the putquit program on Unix/Linux for MQ 64-bit, open a shell prompt and type the following:

```
cd /var/mqm/exits64/
./putquit -m {QmgrName} -q {QueueName}
```
#### <span id="page-10-0"></span>**5.2.4 IBM i**

To use the putquit program on IBM i, issue the following command on the Command Prompt:

```
CALL MQMR/PUTQUIT PARM('-m' '{QmgrName}' '-q' '{QueueName}')
```
# <span id="page-11-1"></span>**6 IniFile Parameters**

## <span id="page-11-0"></span>**6.1 Logging**

 **LogMode** specifies what type of logging the user wishes to have. LogMode supports 4 values [Q/N/V/D] where Q is Quiet, N is Normal, V is Verbose and D is Debug. The default value is N.

LogMode =N

**LogFile** specifies the location of the log file. The default is as follows:

For Windows: LogFile=C:\Capitalware\MQMR\mq2sdb.log For IBM MQ 32-bit on Linux: LogFile=/var/mqm/mqmr/mq2sdb.log

For IBM MQ 64-bit on Unix and Linux: LogFile=/var/mqm/mqmr/mq2sdb.log

```
For IBM MO on IBM i:
     LogFile=/QIBM/UserData/mqm/mqmr/mq2sdb.log
```
Token Replacement for LogFile keyword:

- **%OM%** Substitutes the name of the queue manager
- **%UID%** Substitutes the UserID
- **%PID%** Substitutes the Process ID
- %TID% Substitutes the Thread ID
- **RotateLogDaily** specifies whether or not the log files will be rotated on a daily basis. A Y value for ' RotateLogDaily' will activate this feature; otherwise, the log files will left as is. The default value is Y.

In other words, it is possible to keep up to 9 backup log files. The first connection request after midnight (and not at midnight) will cause it to roll/rotate the log files. If there are already 9 backup log files, the ninth backup log file will be deleted and 8 becomes 9, 7 becomes 8, etc...

RotateLogDaily =Y

 **BackupLogFileCount** specifies the number of backup log files that should be kept by MQMR. The default value is 9. This keyword is only used if RotateLogDaily is set to 'Y'.

BackupLogFileCount =9

## <span id="page-12-1"></span>**6.2 MQ**

**► OMgrName** specifies the name of the queue manager that MO2SDB will connect to. There is no default value.

QMgrName=MQA1

 **QueueName** specifies the name of the input queue that MQ2SDB will retrieve messages from. There is no default value.

QueueName=TEST.Q1

 **GetWithConvert** causes MQ2SDB to retrieve messages with or without MQGMO\_CONVERT option. GetWithConvert supports 2 values: [Y / N]. The default value is N.

GetWithConvert=Y

 **GetBufferSize** specifies the maximum message size to be retrieved from the input queue. GetBufferSize supports values from 1 to 104857600 (100MB). The default value is 65536.

GetBufferSize=123456

## <span id="page-12-0"></span>**6.3 SQLite**

**IncludeSourceInfo** specifies whether or not the source queue manager name and queue name (if present) be written to the SQLite database. IncludeSourceInfo supports 2 values: [Y / N]. The default value is N.

IncludeSourceInfo =Y

**PathToSQLiteDB** specifies the path to the file that will be used by SQLite. The default values are as follows:

For Windows: PathToSQLiteDB=C:\Capitalware\MQMR\

For IBM MQ 32-bit on Linux: PathToSQLiteDB=/var/mqm/exits/

For IBM MQ 64-bit on Unix and Linux: PathToSQLiteDB=/var/mqm/exits64/

For IBM MQ on IBM i: PathToSQLiteDB=/QIBM/UserData/mqm/mqmr/

Token Replacement for PathToSQLiteDB keyword:

• **%QM%** - Substitutes the name of the queue manager

## <span id="page-13-0"></span>**6.4 Other**

 **UseCompression** specifies whether or not data compress will be used. UseCompression supports 2 values  $[Y/N]$ . The default value is Y.

UseCompression =Y

 **Compression** specifies the type of data compress to be used. Compression supports 7 values [LZ4, LZW, LZMA\_FAST, LZMA\_BEST, RLE, ZLIB\_FAST or ZLIB\_BEST]. The default value is LZ4. Note: LZMA\_Fast and LZMA\_Best are currently not available for IBM i.

 $Compression = ZLIB$  BEST

 **HomeDirectory** specifies the full path to where the MQ2SDB IniFile and License file are located. The default values are as follows:

For Windows: HomeDirectory=C:\Capitalware\MQMR\

For IBM MQ 32-bit on Linux: HomeDirectory=/var/mqm/exits/

For IBM MQ 64-bit on Unix and Linux: HomeDirectory=/var/mqm/exits64/

For IBM MQ on IBM i: HomeDirectory=/QIBM/UserData/mqm/mqmr/

# <span id="page-14-2"></span>**7 Log File**

To verify that the process flow was successful, you can view the log file for the events that are generated.

## <span id="page-14-1"></span>**7.1 Windows**

The log file is located at the following (assuming a default install of C:\Capitalware\MQMR ):

#### **C:\Capitalware\MQMR\mq2sdb.log**

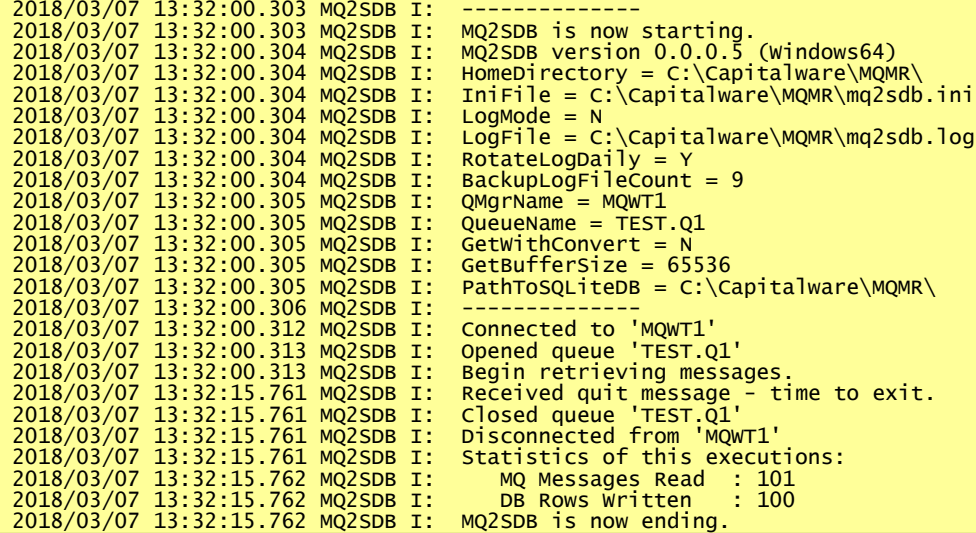

## <span id="page-14-0"></span>**7.2 Unix and Linux**

The log file is located at the following (assuming a default install of /var/mqm/exits64/ ):

#### **/var/mqm/exits64/mq2sdb.log**

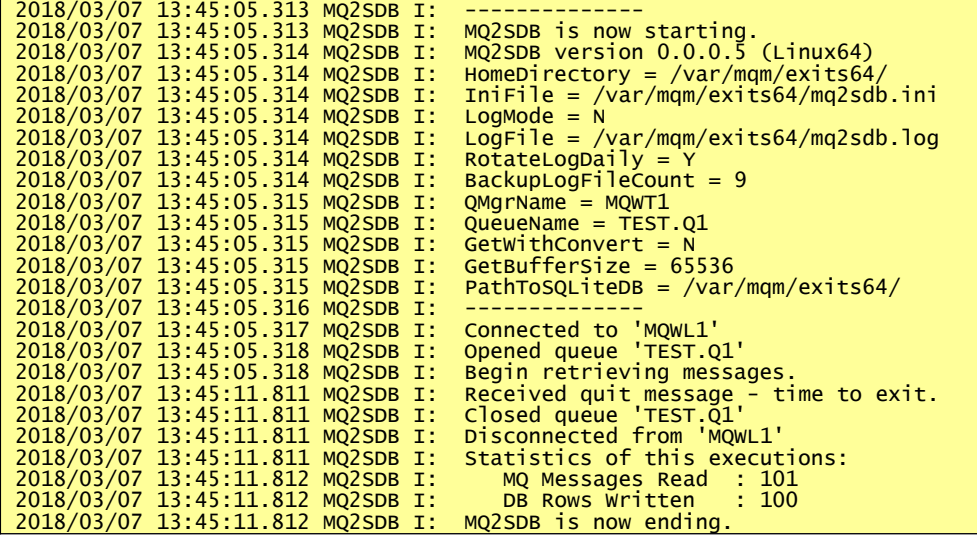

# <span id="page-15-0"></span>**8 Appendix A – mq2sdb.ini file**

The table below is the supplied mq2sdb.ini file. The IniFile supports the following keywords and their values:

```
LogMode = NLogFile = C:\Capitalware\MQMR\mq2sdb.log
RotateLogDaily = Y
BackupLogFileCount = 9
QMgrName = MQA1QueueName = TEST.Q1
PathToSQLiteDB = C:\Capitalware\MQMR\
GetWithConvert = NGetBufferSize = 123456
```
#### **Note: Keywords are case sensitive**.

The IniFile supports the following keywords and their values:

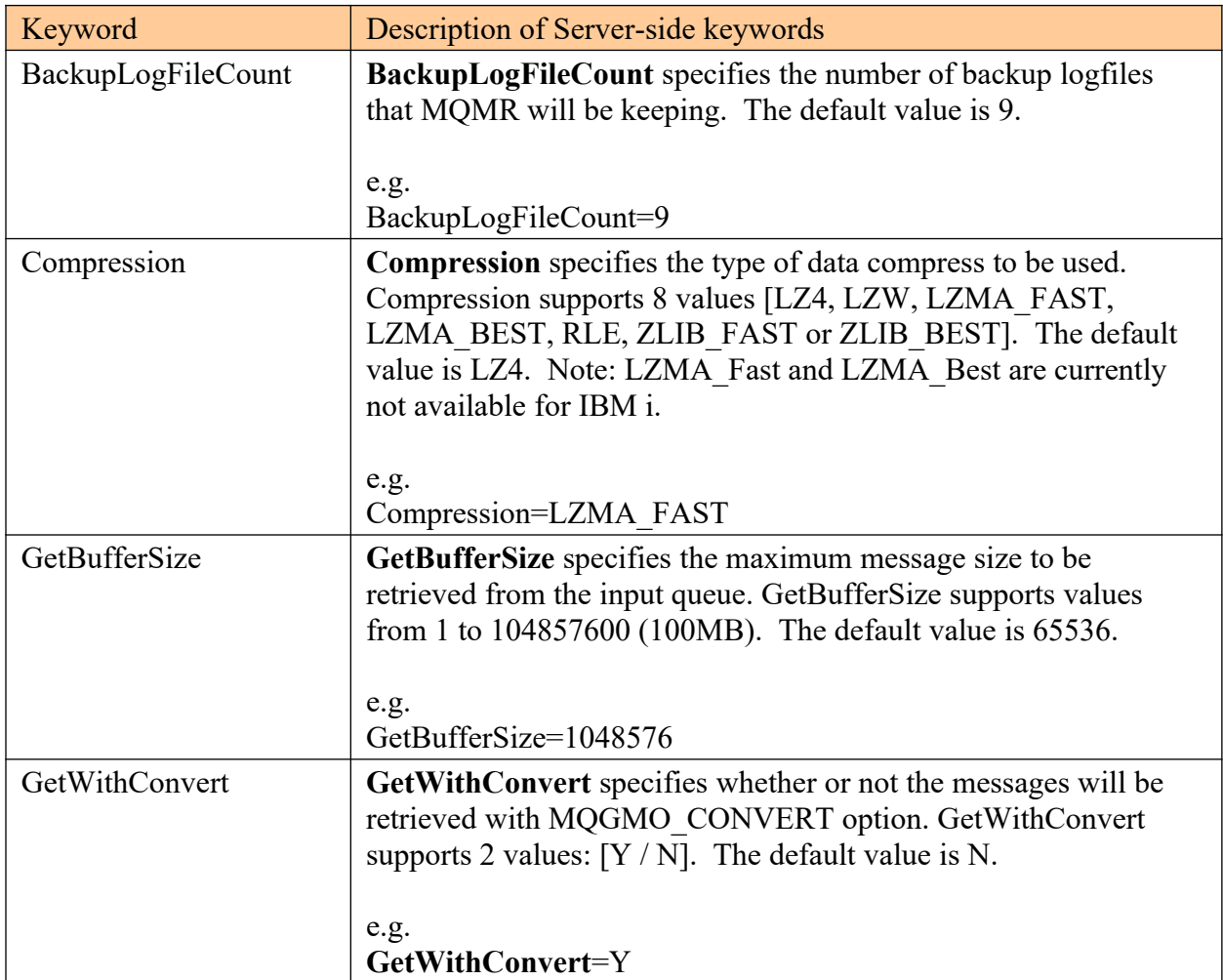

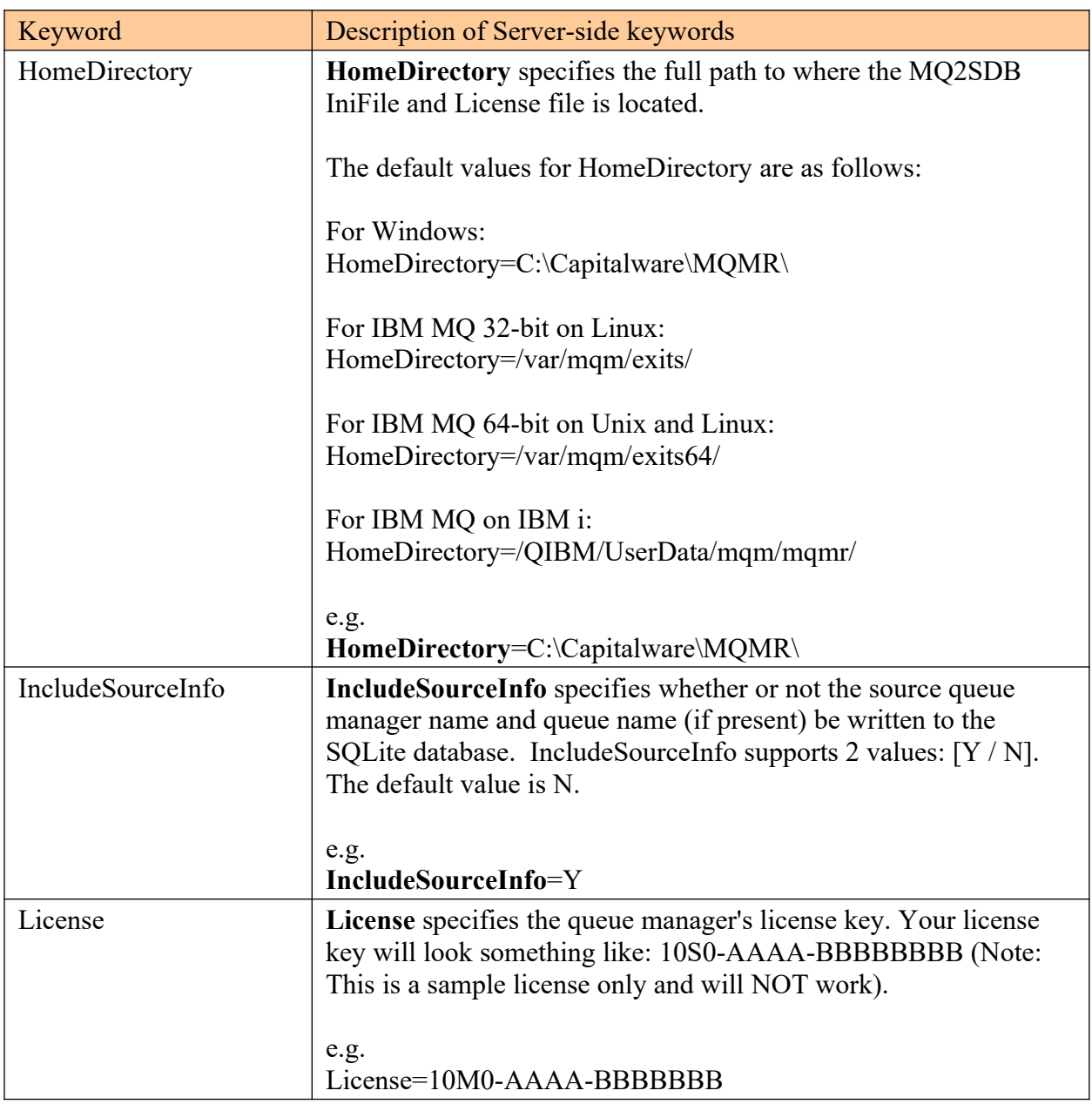

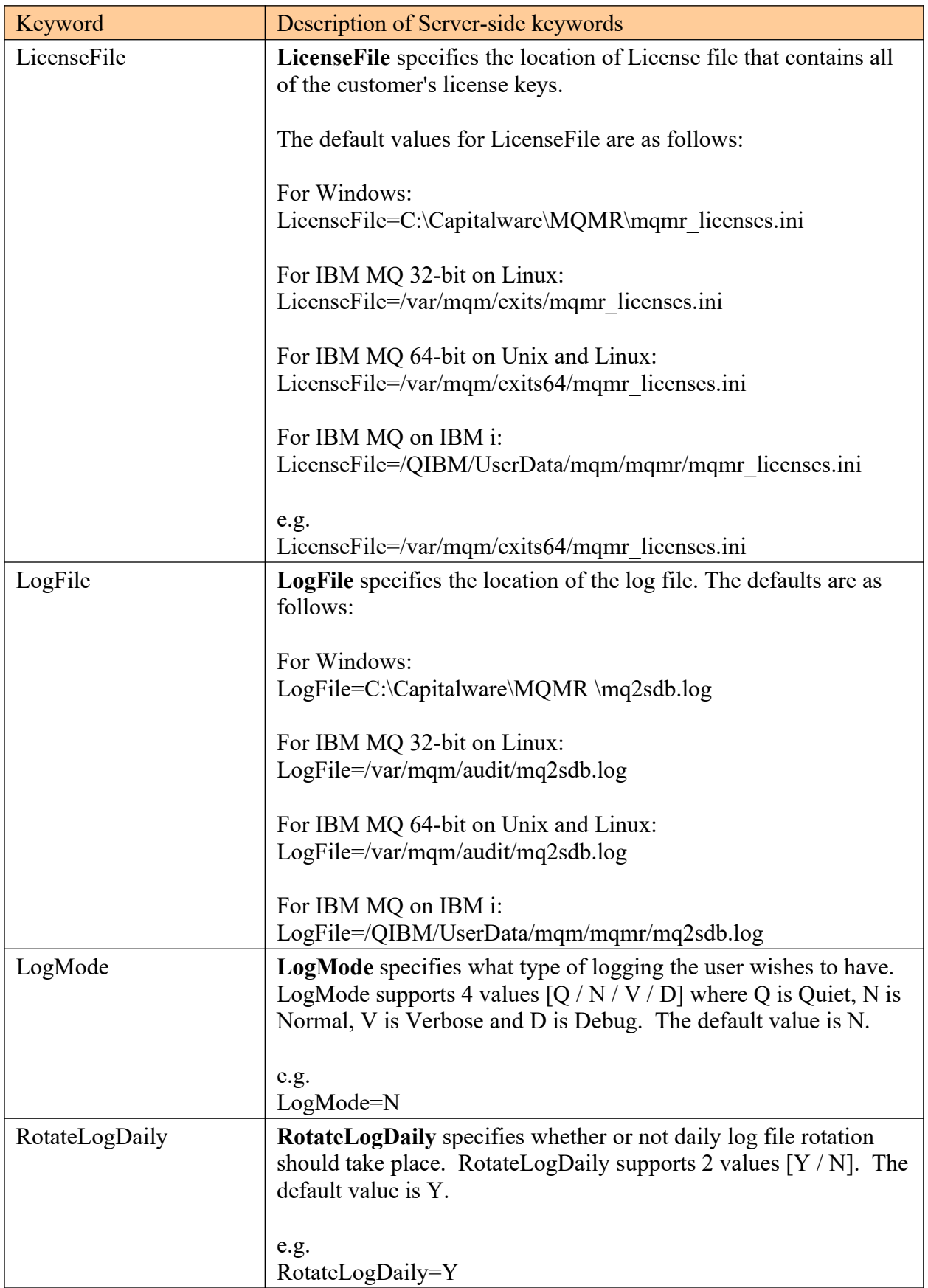

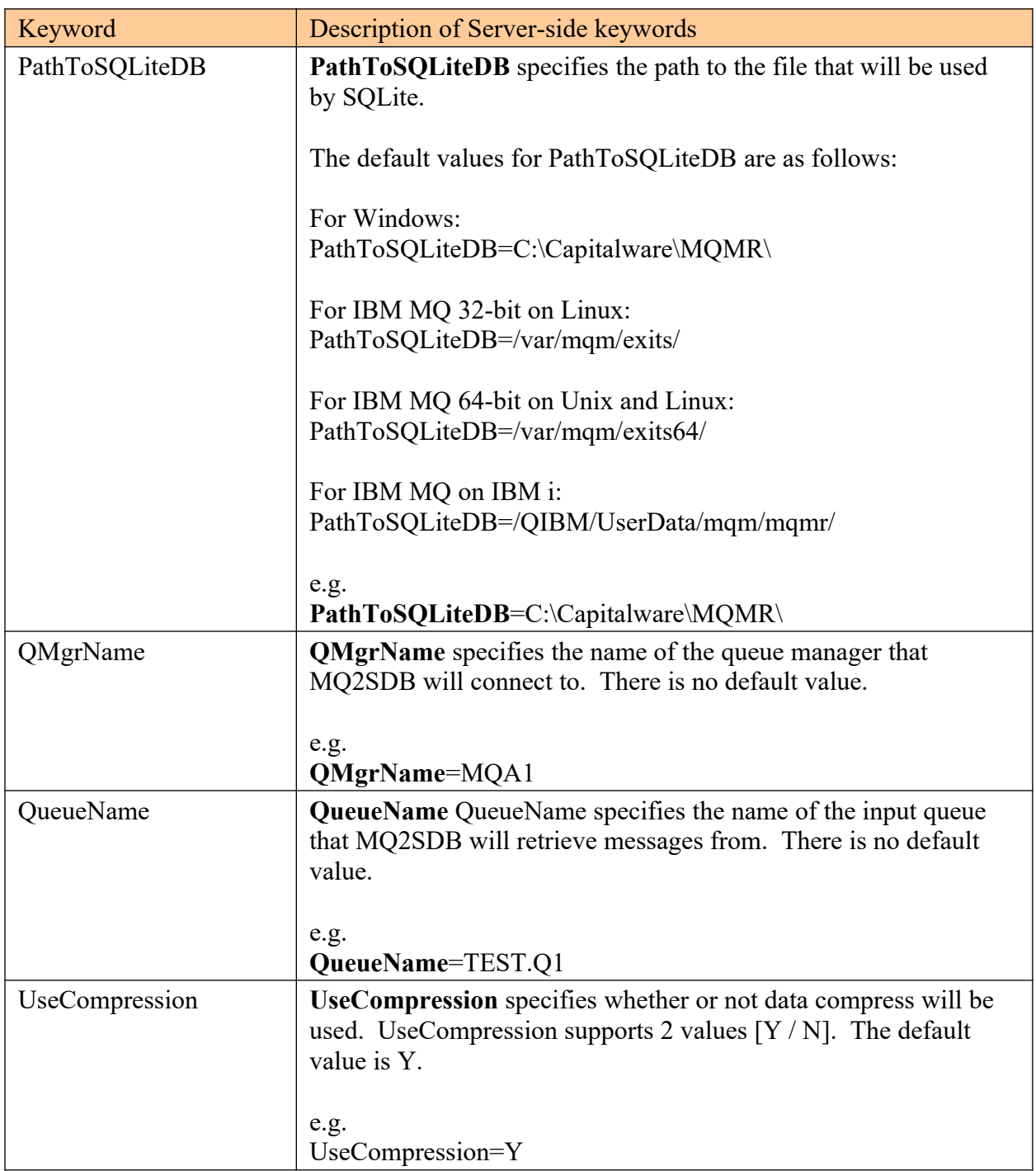

# <span id="page-19-0"></span>**9 Appendix B – MQ2SDB Upgrade Procedures**

To upgrade an existing installation of MQ2SDB, please do the following the instructions in Appendix B of the *MQMR Server-side Installation and Operation* manual.

# <span id="page-20-0"></span>**10 Appendix C – Technical Support**

The support for MQMR MQ2SDB can be found at the following location (requires a support contract):

## **By email at:**

support@capitalware.com

## **By regular mail at:**

Capitalware Inc. Attn: MQMR MQ2SDB Support Unit 11, 1673 Richmond Street, PMB524 London, Ontario N6G2N3 Canada

# <span id="page-21-0"></span>**11 Appendix D – Summary of Changes**

- $\triangleright$  MQ2SDB v1.2.0
	- o Added keyword IncludeSourceInfo to support writing source queue manager and queue names (if present) to the database.
- $\triangleright$  MQ2SDB v1.1.0
	- o Added code to append trailing slash for HomeDirectory & PathToSQLiteDB if it is missing.
	- o Tuned the logging code
- $\triangleright$  MQ2SDB v1.0.0
	- o Initial release.

# <span id="page-22-0"></span>**12 Appendix E – Notices**

## **Trademarks:**

AIX, IBM, MQSeries, OS/2 Warp, OS/400, iSeries, MVS, OS/390, WebSphere, IBM MQ and z/ OS are trademarks of International Business Machines Corporation.

HP-UX is a trademark of Hewlett-Packard Company.

Intel is a registered trademark of Intel Corporation.

Java, J2SE, J2EE, Sun and Solaris are trademarks of Sun Microsystems Inc.

Linux is a trademark of Linus Torvalds.

Mac OS X is a trademark of Apple Computer Inc.

Microsoft, Windows, Windows NT, and the Windows logo are trademarks of Microsoft Corporation.

UNIX is a registered trademark of the Open Group.

WebLogic is a trademark of BEA Systems Inc.